# **READYKEY<sup>®</sup> K6100 Readykey for Windows™**

ASCII Transaction File Datasheet

### **Introduction**

This document describes a method by which other, non-Readykey, systems may interrogate the transactions produced by a Readykey for Windows administration system.

Typical applications may include Time and Attendance, Flexi-Time etc.

The method involves the reading of a special file known as ATRANS.DAT which is stored in the DATA directory (usually C:\RKEYWIN\DATA). All **authorized personnel transactions (Positive Transactions)** occurring within the system are recorded in this file. **No other types of transaction are recorded in ATRANS.DAT.**

**Note:** Readykey for Windows DDE Output provides a more comprehensive interface to third-party applications, including the facility to output all or selected transactions, and more detailed information on each transaction. Refer to Readykey for Windows DDE Output Datasheet.

# **Using the ASCII Transaction File**

The ASCII Transaction file is enabled within the **Installer: Global** application. In order to activate the beginning of the storage of the positive events to the file, the box marked "ASCII Transaction File Enabled", must be selected.

From the **Installer** window, start the **Global** sub-application:

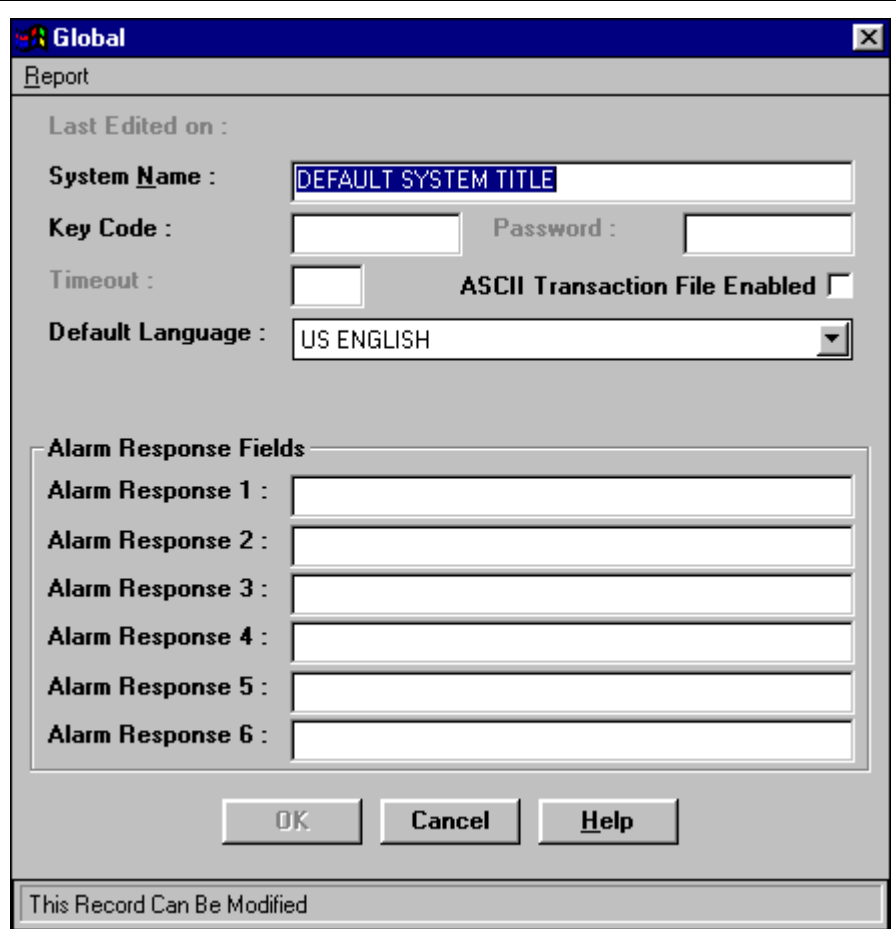

Make sure the **ASCII Transaction File Enabled** box has a cross in it. Choose **OK.**

## **Format of ATRANS.DAT**

This file has a maximum size of 360 Kbytes and consists of 23-byte fixed length records of ASCII data. The last two bytes are CR  $(13_{10})$  and LF  $(10_{10})$  giving 21 bytes of data.

The format of the record is as follows:

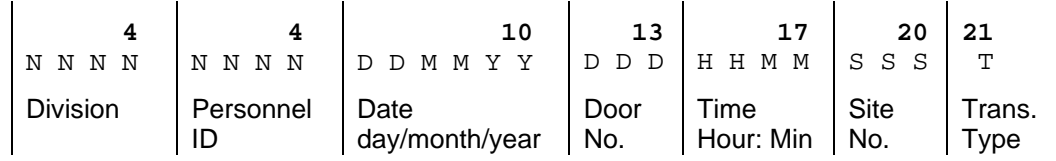

### **Division**

The division ID, from 0001 to 0128 is the first part of each record.

### **Personnel ID**

In Readykey for Windows systems the personnel number is displayed at the top right of the personnel dialogue box. You may also find it convenient to use one of the four extra information fields to store the personnel record number. This will enable you to easily locate personnel records with a particular ID number.

For decoding Visitors and for personnel ID numbers greater than 6000 you should use the following table:

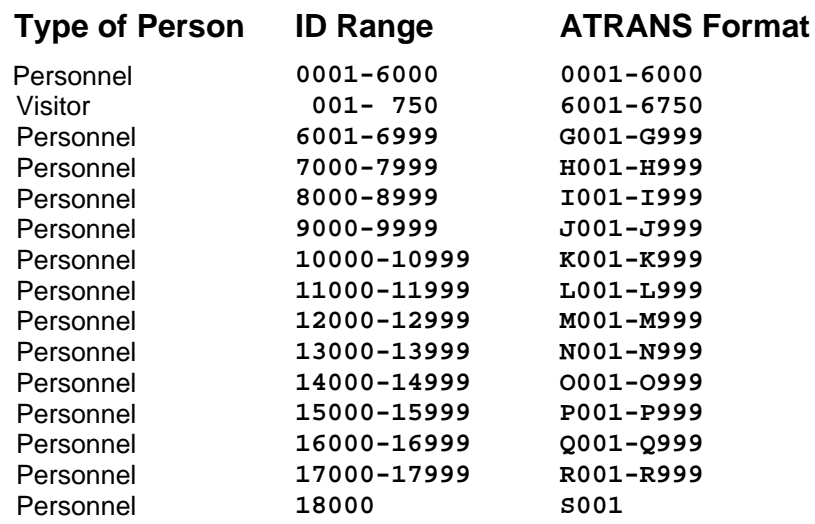

E.g. a personnel ID of H234 refers to personnel number 7234, an ID of 6451 refers to visitor ID number 451.

#### **Date and Time**

The date and time are as recorded at the door controller at the time of the event. The date will always be in the format day/month/year, e.g. **170693**. The time will be in the format hours:minutes using the 24 hour clock, e.g., **1257**, **2117**.

#### **Door Number**

Doors on Door Controller 1 are numbered **01-04**, on Door Controller 2, **05-08** and so on up to the maximum allowed by the particular system.

#### **Site Number**

This will be **001**-**128**. Remember that for multi-division systems, there will be duplicates of site numbers

#### **Transaction Type**

The value of this field will be:

- **0** Exit Authorized
- **1** Entry Authorized
- **2** Access Authorized

Transaction types 0 and 1 are only produced if anti-passback and/or door interlock is set on a particular door controller.

#### **Example**

#### **000608231209600714520051**<CR><LF>

In division 6 (**0006**), person 823 (**0823**) has an Entry Authorized transaction (**1**) through door 7 (**007**) on site 5 (**005**) at 14:52 (**1452**) on 12th October 1996 (**121096**).

### **Maintenance of ATRANS.DAT**

Positive transactions are added to this file as they are received at the PC. They will not necessarily be in chronological order. This will certainly be the case with remote, dial-up sites, where groups of transactions from a single site are received in blocks.

The normal maximum size of the file is 360,000 bytes (see below) and, when this size is reached, the file is deleted. For this reason it is important that the file is not allowed to reach its maximum size. The maximum size represents approximately 15,600 transactions, (360,000/23). If the file is deleted or missing then a new file will be started automatically.

You should not attempt to read or process the file in any way while the Readykey for Windows system is still operating. You must shut the Readykey for Windows software down completely before doing anything with ATRANS.DAT.

It is recommended that the file is copied elsewhere and then deleted from the C:\RKEYWIN\DATA directory. This will ensure that there is no overlap in recorded transactions as a new file will be started when the Readykey for Windows system restarts.

It is possible to change the maximum file size as by editing the ALARM.INI file, located in the C:\RKEYWIN\BIN directory. Under the [Alarm] heading, make the following entry:

[Alarm] MaxASCIIFileLength=360

- the number to the right of the equals sign is the maximum size of the file in kilobytes.